# R2D2 and Robodimm status panel

This is a small utility that allows the WHT OSAs to update the status of both the Robodimm and the R2D2 status allowing us to keep a track record of availability and to inform each other of the status of the Dimms when a new OSA takes over operational duty.

#### **Ministatus**

The status of both dimms can be seen in a dynamically generated snippet of text that is shown in the TO [Notes](http://www.ing.iac.es/astronomy/tonotes/) page on the ING intranet.

```
NG only) · Detectors warming up (ING only) · WHT Cooling
       Robodimm Taking a long time to find stars
       R2D2
                  Fully operational
n: How-to R2D2: How-to RoboDIMM · RoboDIMM Limit sv
iting · Real Time Multi-DIMM Plot · RoboDIMM plot Safety
             DIMALTANA ADOMALIANO
```
## Status log

Another manifestation of the tool is a more comprehensive log of the status and changes. This can be reached by clicking on the 'Robodimm' or 'R2D2' link in the ministatus text or by visiting the DIMM [Monitors](https://script.google.com/macros/s/AKfycbzfatwUNHU15lgkHsCwYZFaJDIAufRk0kwWw56v6ChQVp9TEbw_/exec) status page.

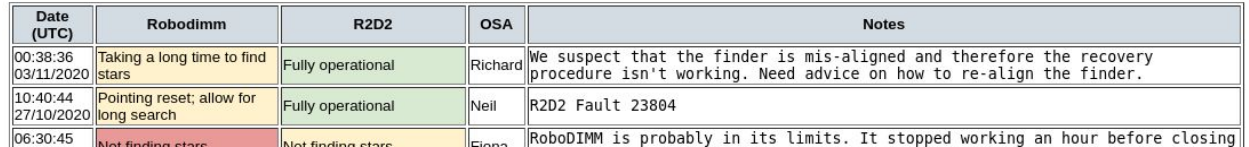

### Adding a new entry

At the top of the page is a form to create a new status entry.

#### **DIMM Monitors status page**

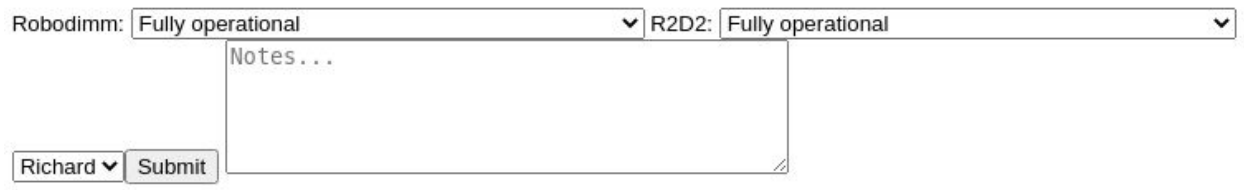

Select a status from the dropdown menus. One each for **Robodimm** and **R2D2**, then choose your name from the OSA dropdown list. Adding some notes is strongly encouraged!

Once you click '**Submit**' the entry will be added to the top of the list and a glance back at the TO Notes page will show that, when the page is refreshed, the ministatus text is also updated to reflect your submission.

# Modifying the log

It may seem that once you have created an entry with the Submit button, it is there forever and can't be edited. This is not quite true and entries can be modified or even deleted. This application was written using Apps Script from Google which is a way of creating applications based on Google Docs. In fact, the status log is nothing but a Google Spreadsheet with some scripting added.

If you scroll all the way to the bottom of the status log you will see a message: If you have permission, you can view and edit the [archived](https://docs.google.com/spreadsheets/d/1ILG8vt5CE8yRE2QbICWfQgS-AyPRHeswHVvxOnXkoqk/edit?usp=sharing) log. Clicking on the link (in blue) will take you to the spreadsheet behind this application. Anyone can **view** this document, but If you wish to **edit** the entries you will need to have permission to do so and this is authorised by your **gmail** account. At the moment, Fiona, Richard and the OSA ING [\(osaing4@gmail.com](mailto:osaing4@gmail.com)) account have write access to this document. So, if you are signed in to the osaing4 account you can make modifications. If you wish to have your **own** gmail account added to this list, please tell Richard.

You can make modifications to any of the fields in the spreadsheet and this will be reflected in the status log. If you delete a row, it will disappear from the status log, so please be careful. If you delete the whole spreadsheet that would not be nice.

# Configuring the dropdown lists

At the bottom of the spreadsheet you will notice that there is a second tab called '**configuration**'.

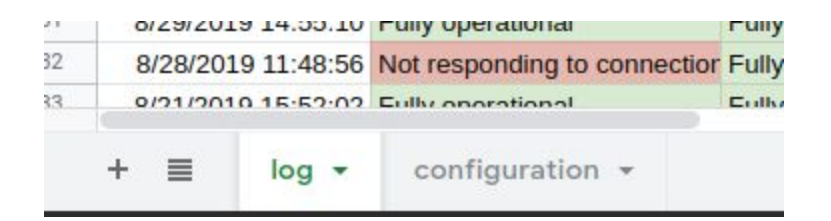

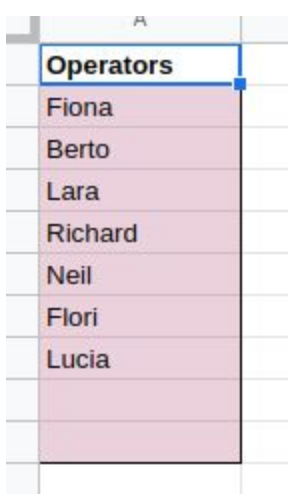

Going to this tab you will see, on the left, a list of current OSAs. Adding or removing a name from this list will update the options in the list of OSAs in the DIMM Status log page.

There is also a list of '**statuses**' for both Robodimm and R2D2. These can be modified too. If you want to change the colours, change the background colour of the cell like you would in any other spreadsheet. These new colours will appear in the ministatus and the Dimm status log.

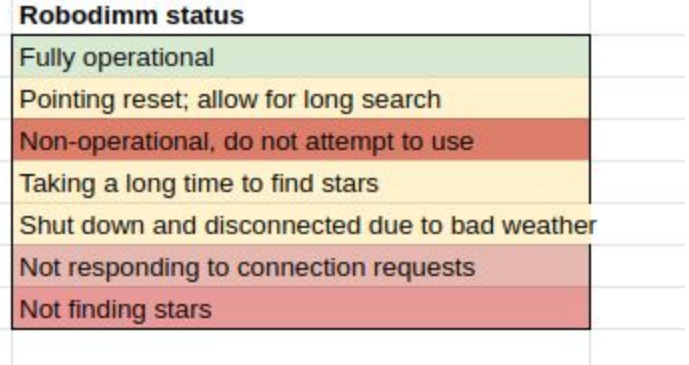

Any questions, please contact Richard at [rashley@ing.iac.es](mailto:rashley@ing.iac.es)